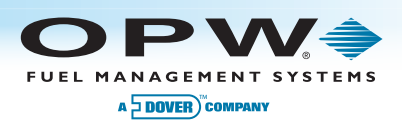

# **Petro Vend 100**™ Fuel Control System

## **Menu of Display Screens**

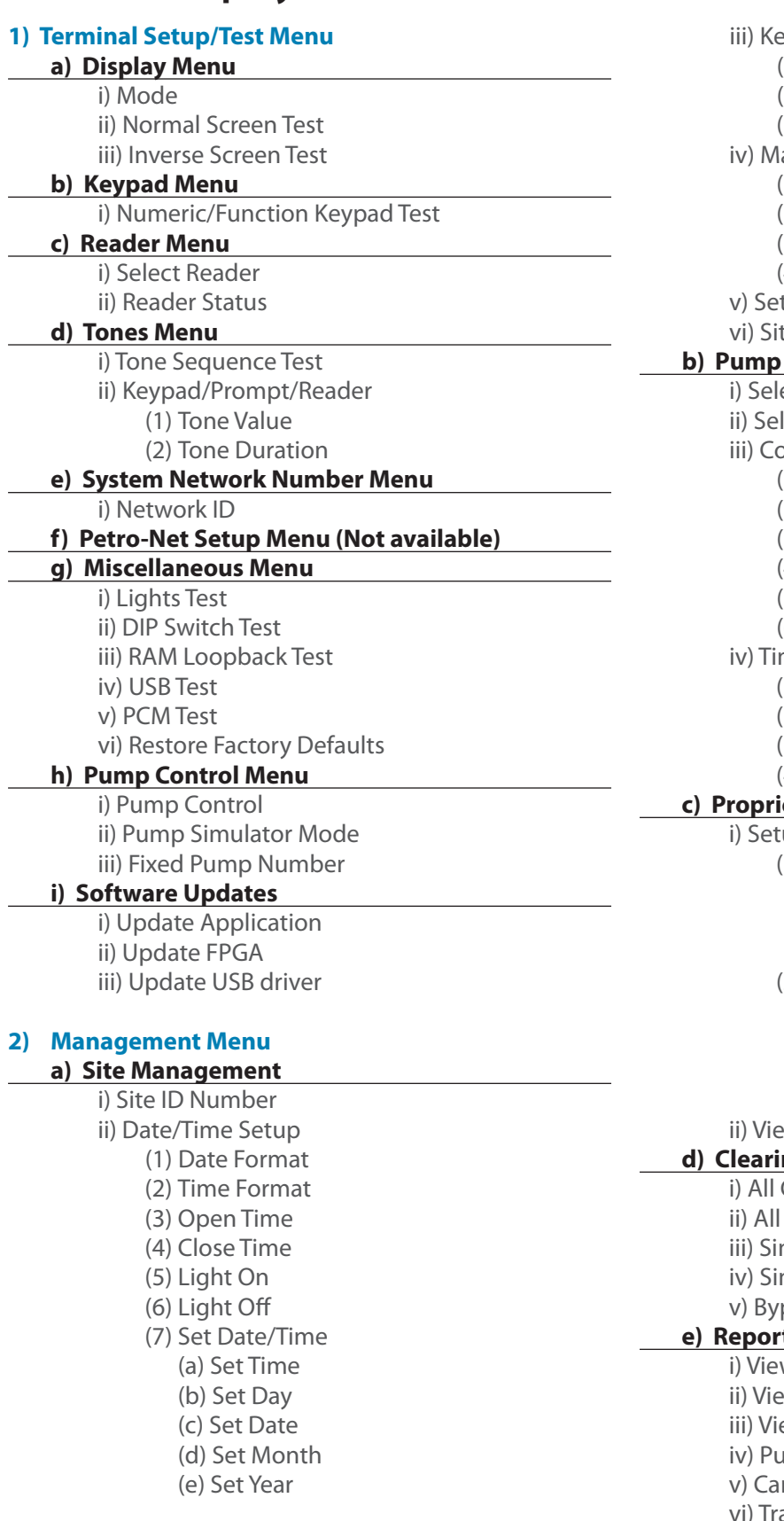

eyboard (1) Allow Keyboard Entry (2) Prompt Time-Out (3) Error Message Time-Out anager Cards (1) Reset Card 1 (2) Reset Card 2 (3) Force Manager PIN (4) Lock Reset t Options te Operation When USB not present **Management** ect Pump Terminal lect Relay Position onfigure Pump (1) Pump Number (2) Pulse Count (3) Max Quantity (4) Ignore Handle (5) Set Totalizer (6) Pump Sentry meouts (1) Handle (2) First Pulse (3) Missing Pulse (4) Total Transaction etary Card File (PCF) Management up PCF (1) Pump Restriction Setup (a) Select Card (b) Select Card Range (c) Select Allowed Pumps (2) PIN Setup (a) Disable PIN Entry (b) Set specific PIN (c) All User Selectable (d) Card Invalid After 3 Bad Entries **Wighthanger Pump Restrictions ng Totals** Cards Cards and Pumps ngle Card ngle Pump pass Totals **e) Reporting** w Pump Totals w Card Totals ew Bypass Totals imp Totals to USB rd Totals to USB ansactions to USB

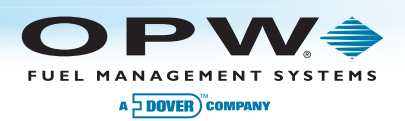

### 1) Terminal Setup/Test Menu 1-a) Display Menu

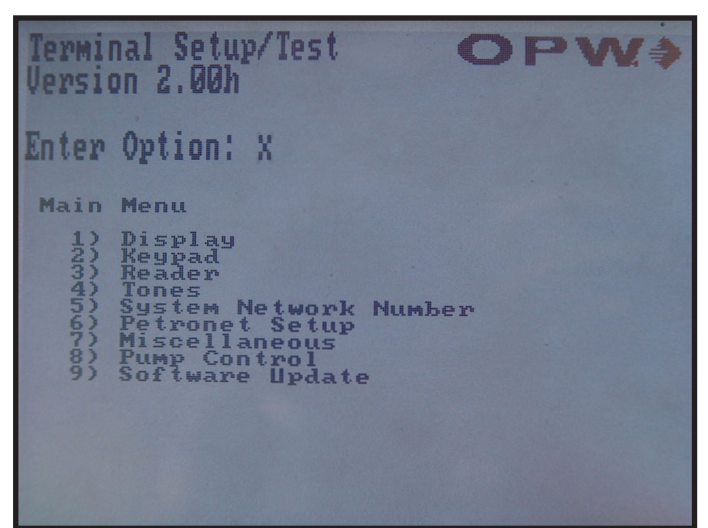

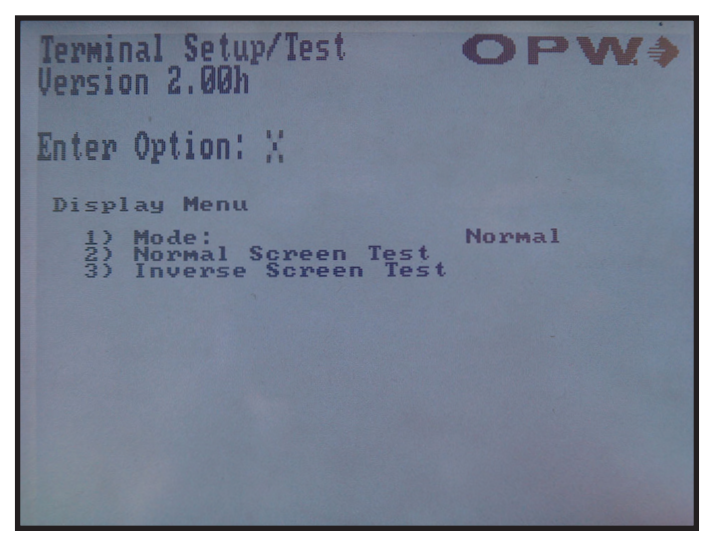

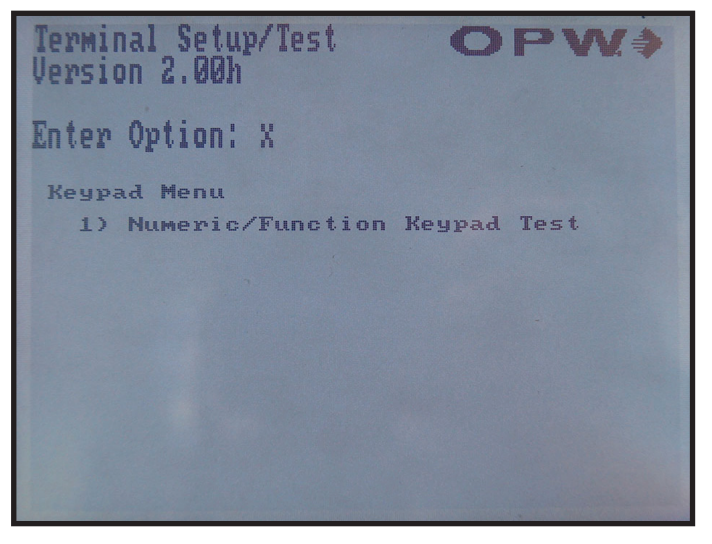

### 1-b) Keypad Menu 1-b-i) Numeric/Function Keypad Test

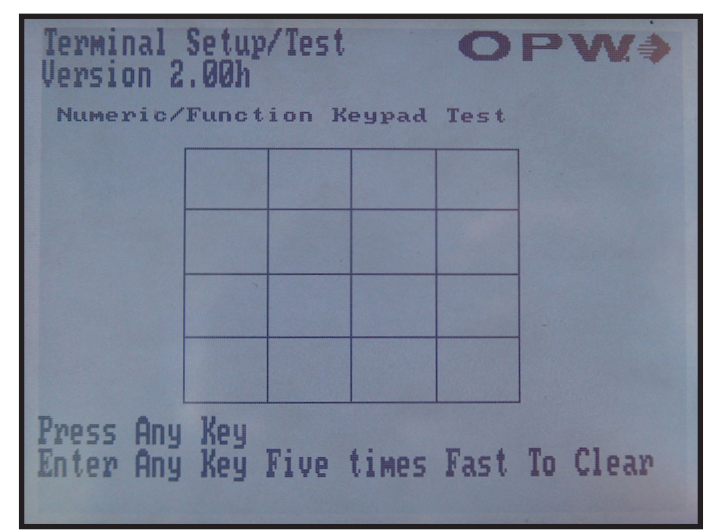

### 1-c) Reader Menu 1-d) Tones Menu

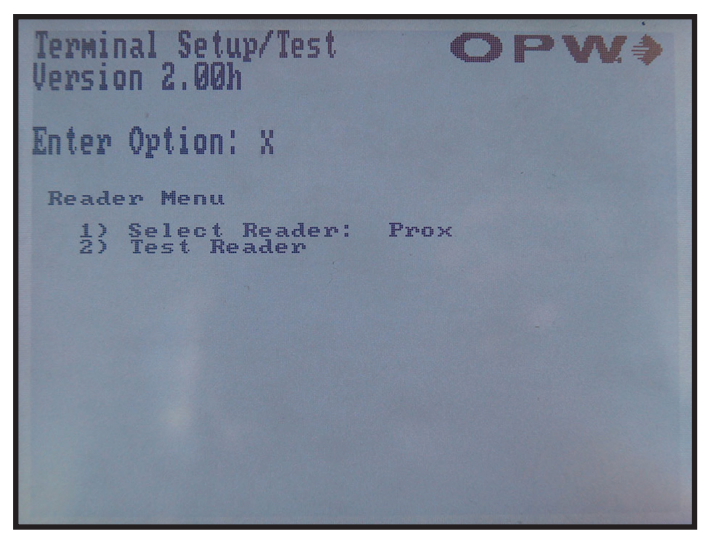

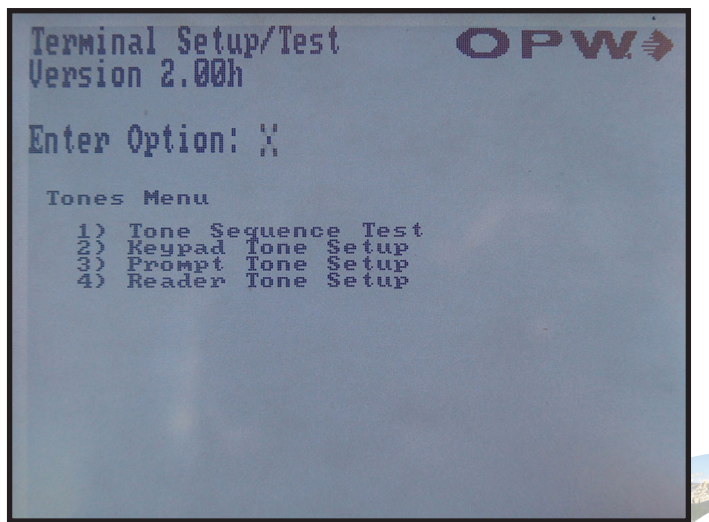

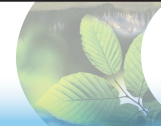

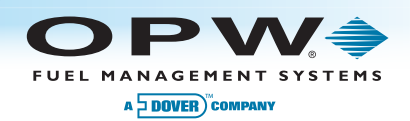

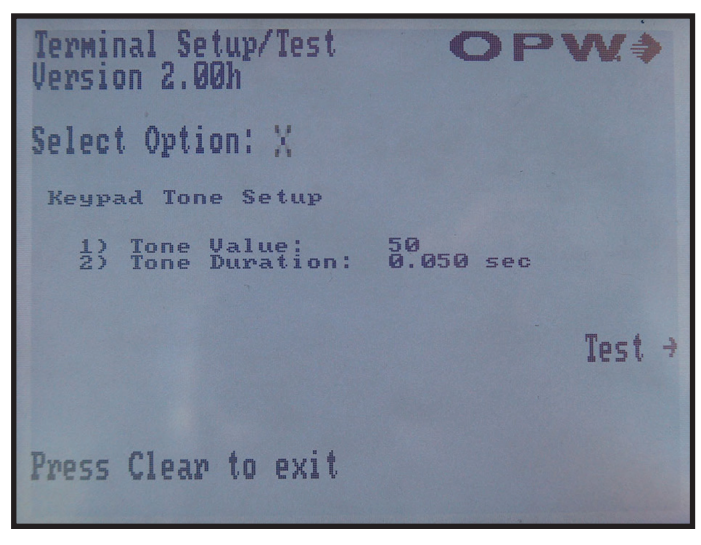

### 1-e-i) System Network Number Menu 1-g) Miscellaneous Menu

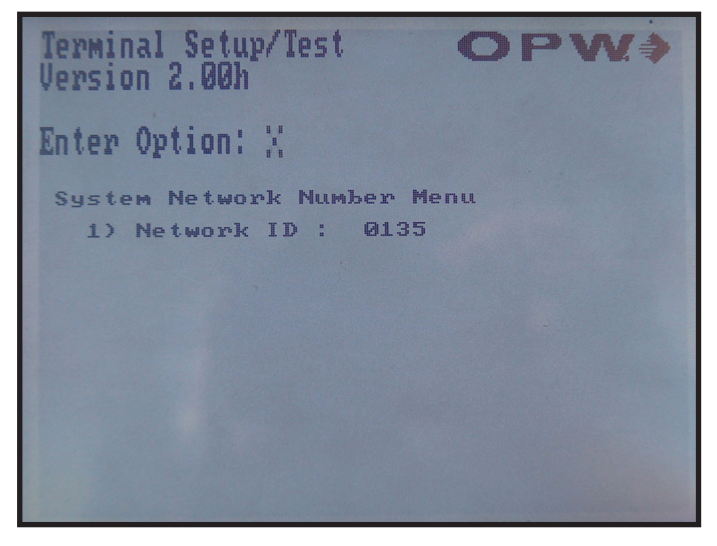

### 1-d-ii-1) Tone Value 1-d-ii-2) Tone Duration

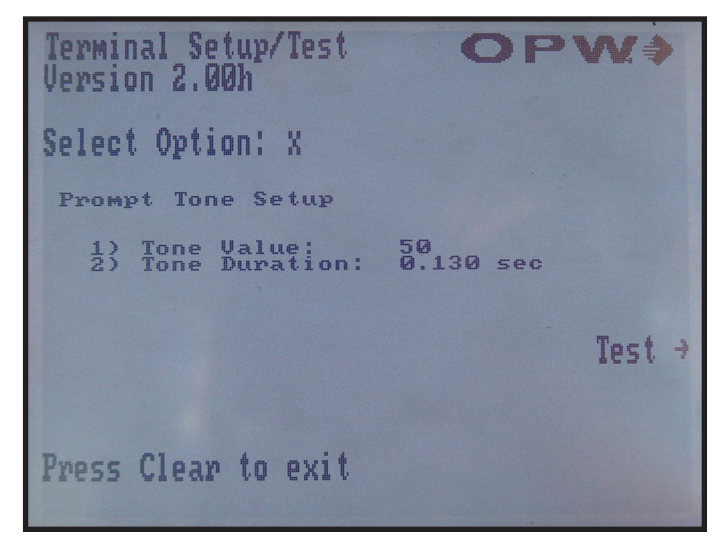

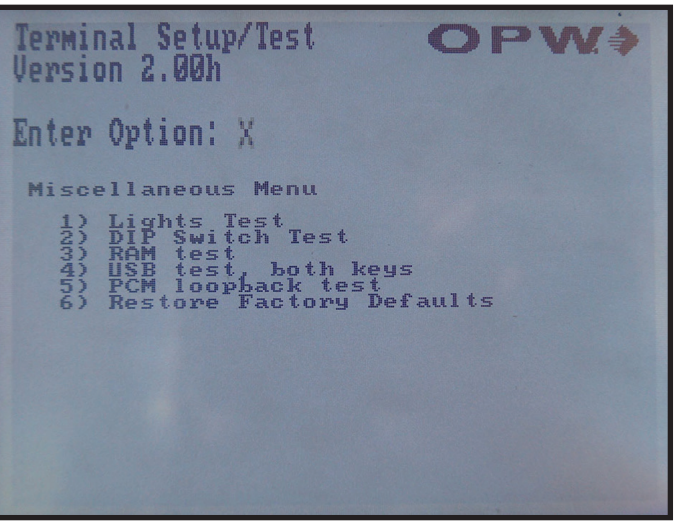

### 1-h) Pump Control Menu 1-h) Software Updates

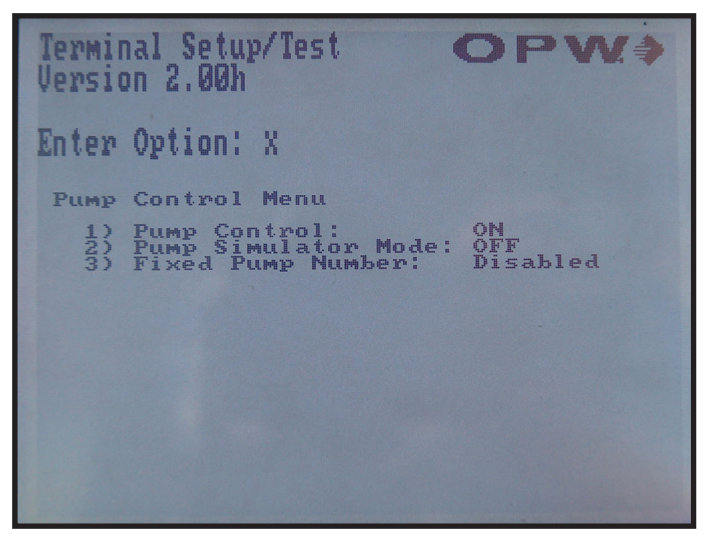

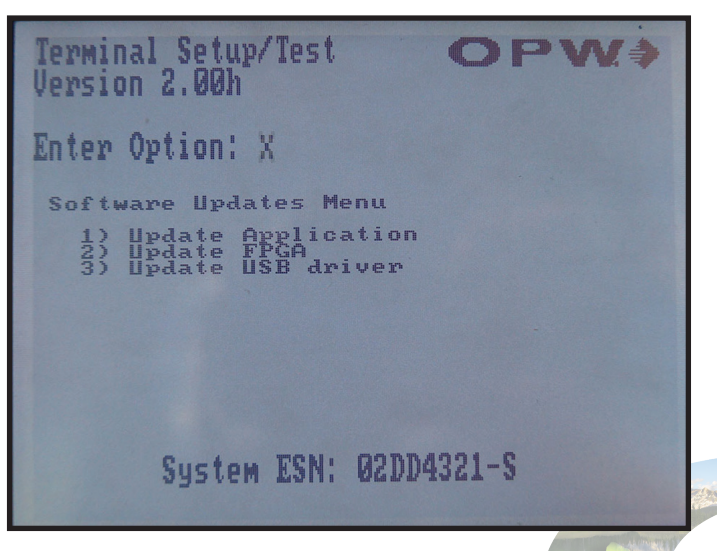

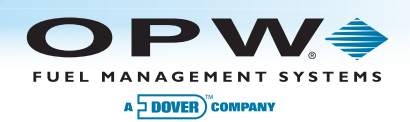

### 2) Management Menu 2-a) Site Management

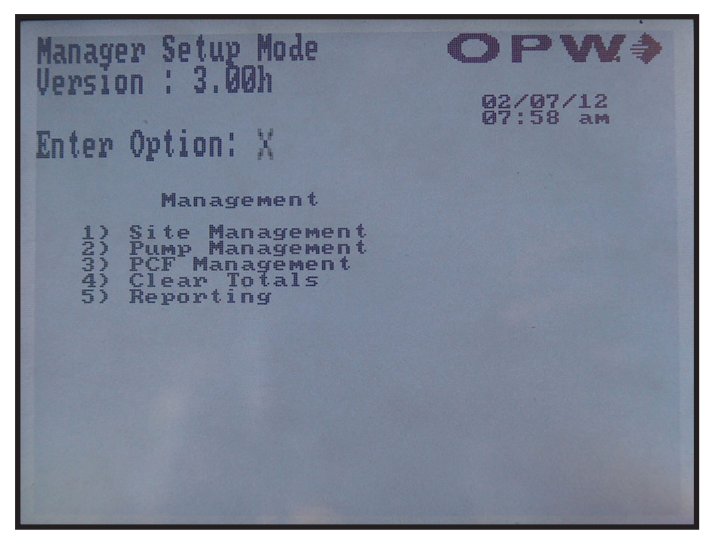

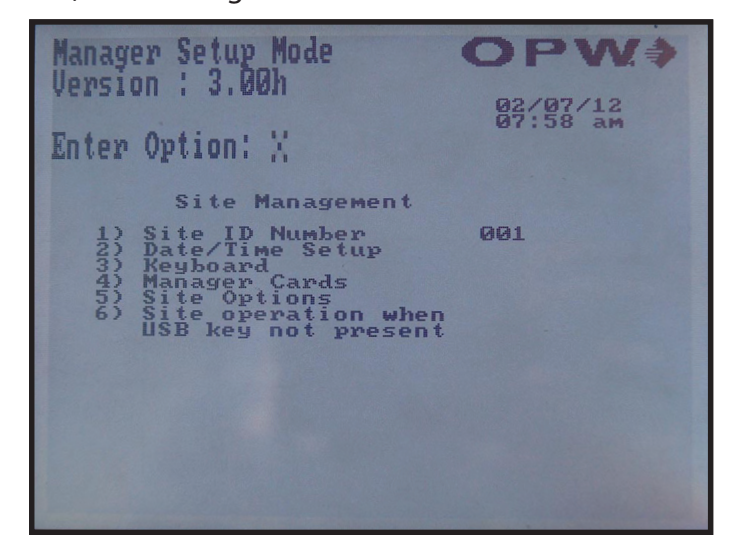

### 2-a-ii) Date/Time Setup 2-a-ii-7) Set Date/Time

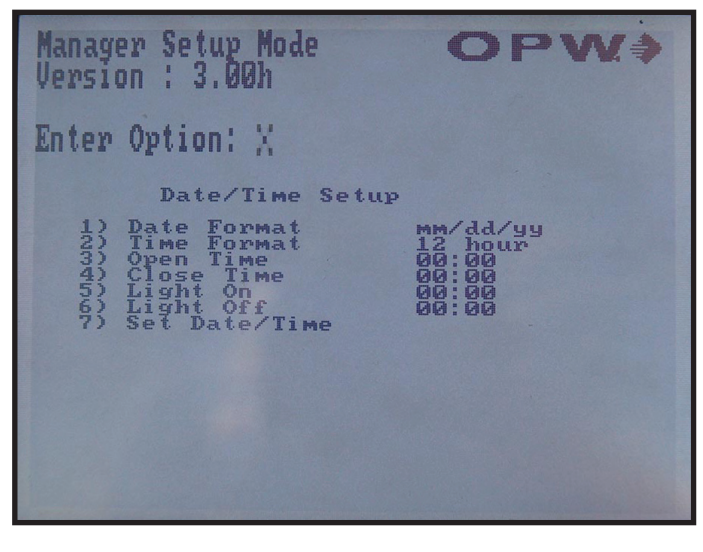

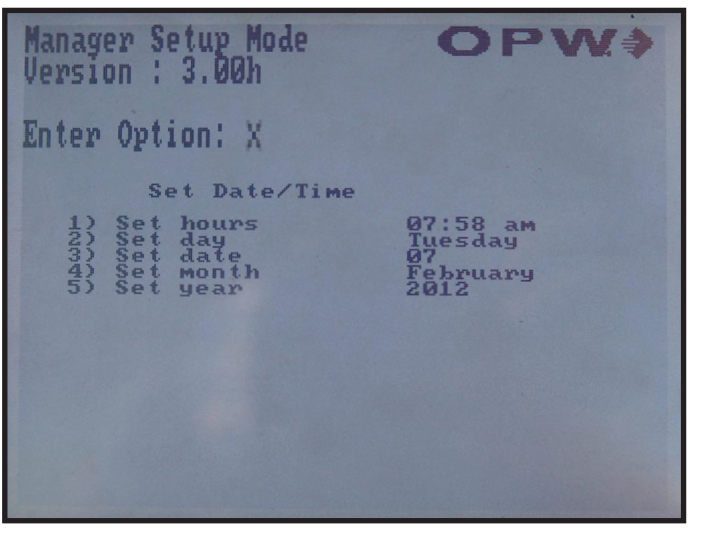

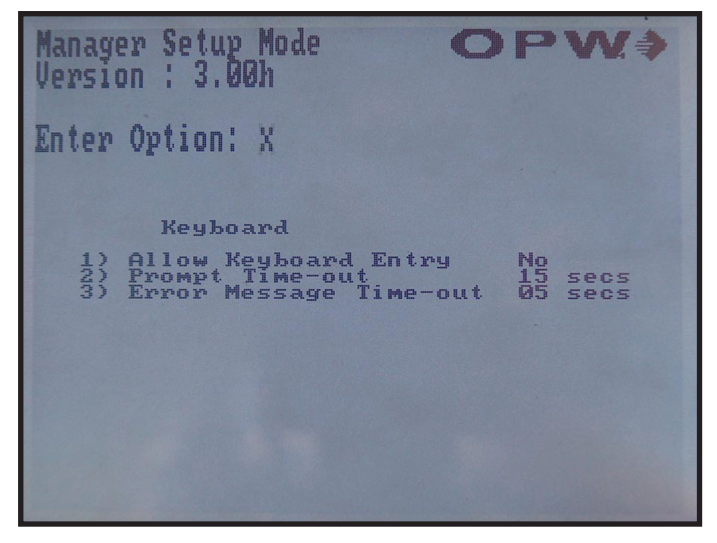

### 2-a-iii) Keyboard 2-iv) Manager Cards

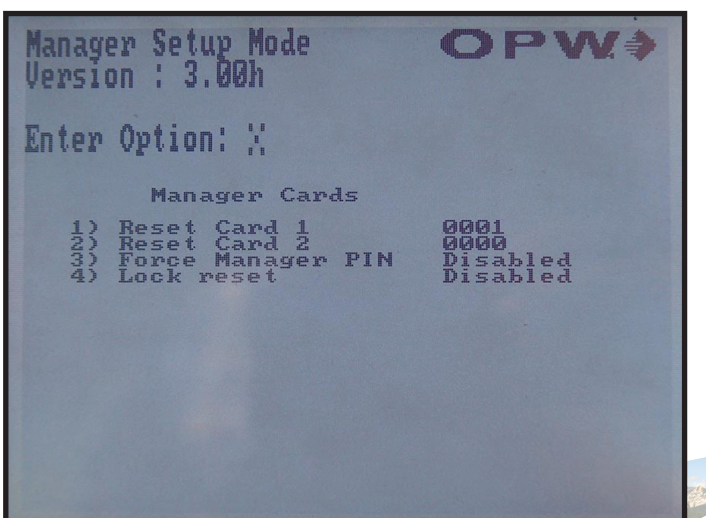

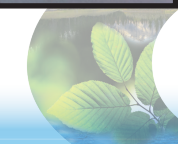

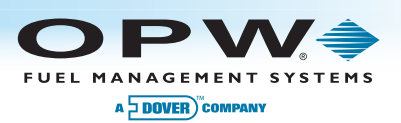

### 2-v) Set Options 2-v) Set Options

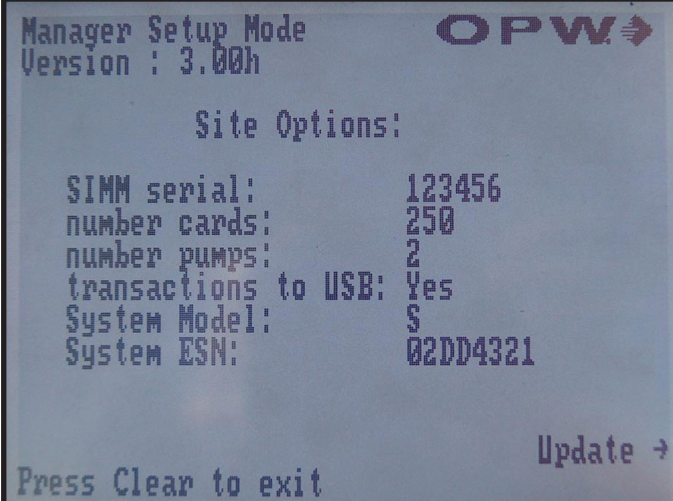

### 2-vi) Site Operation When USB not present 2-b) Pump Management

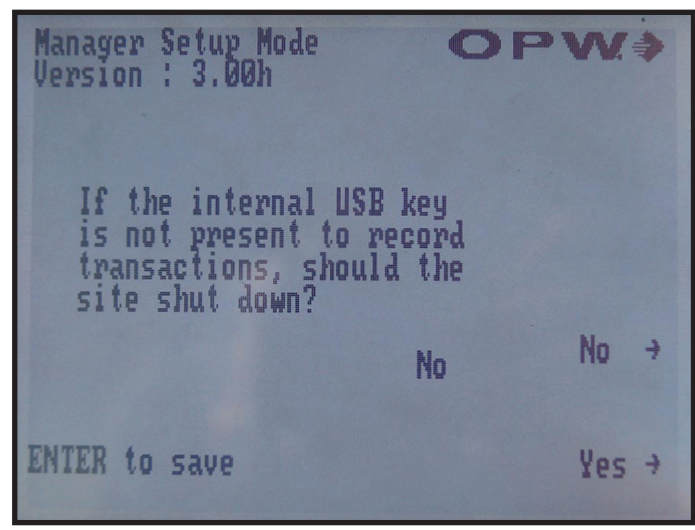

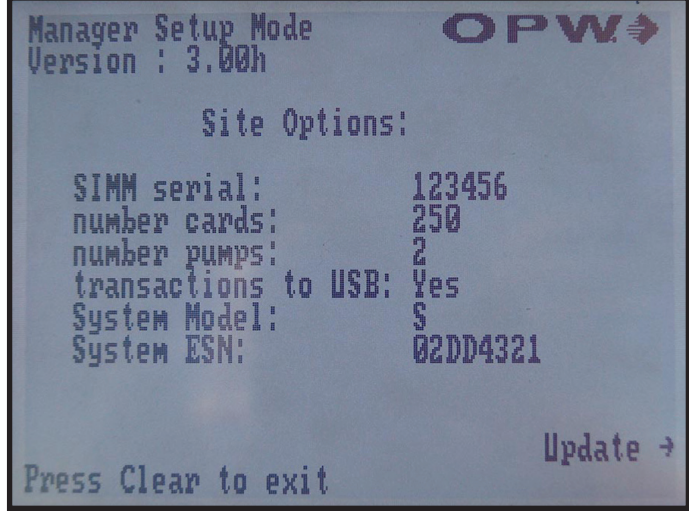

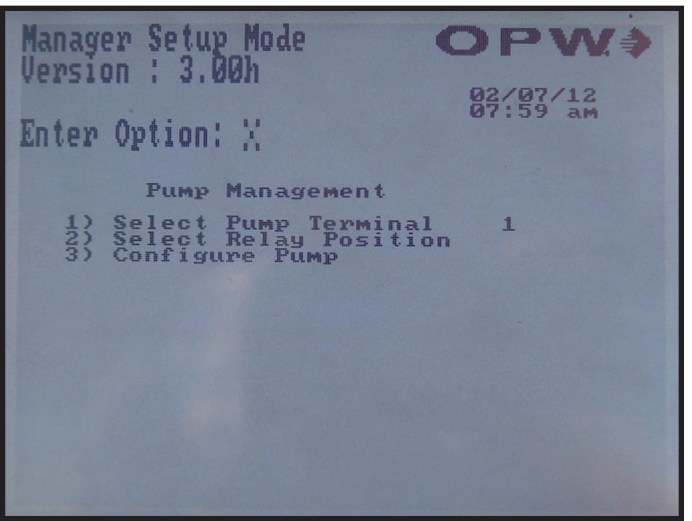

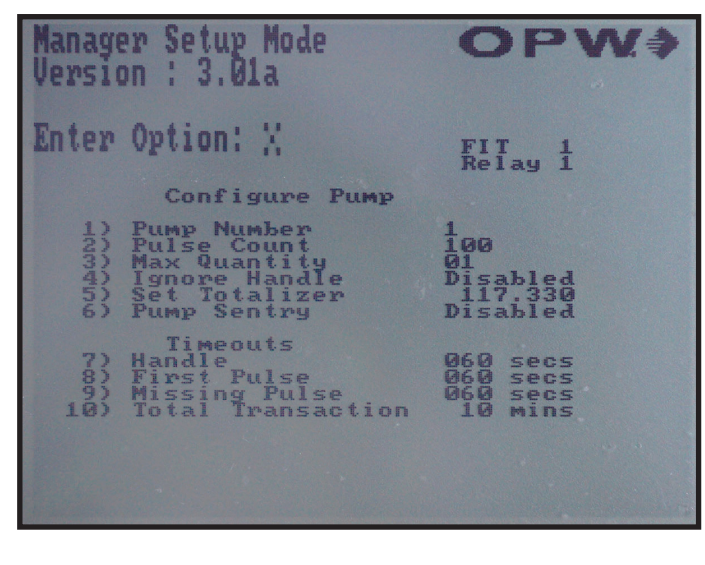

### 2-b-iii) Configure Pump Menu 2-c) Proprietary Card File (PCF) Management

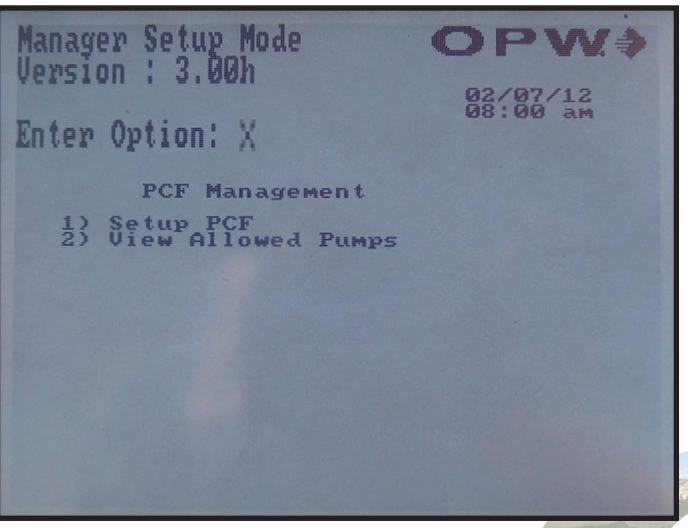

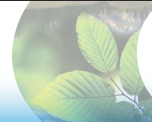

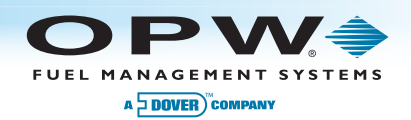

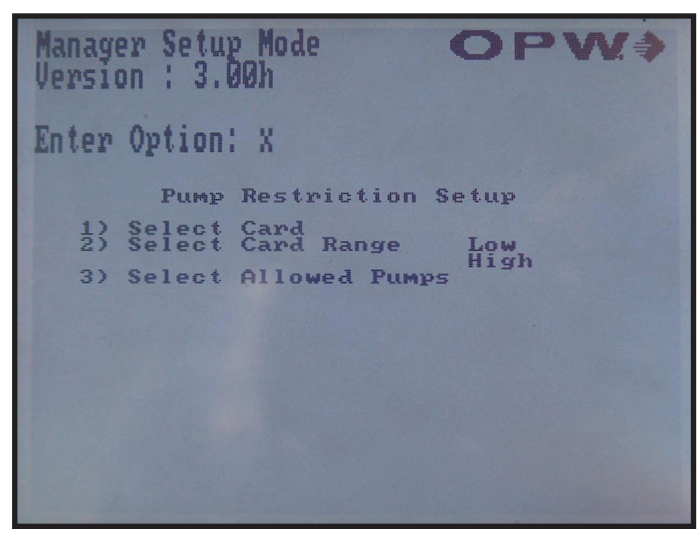

### 2-c-i) Setup PCF 2-c-i-1) Pump Restriction Setup

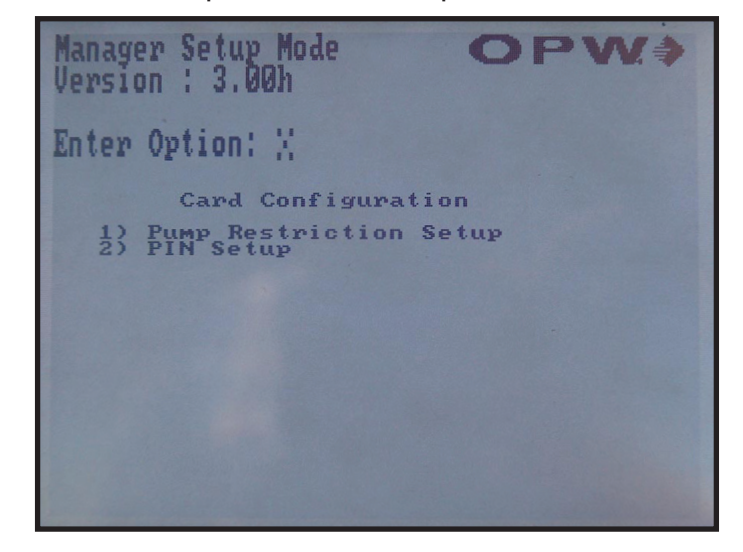

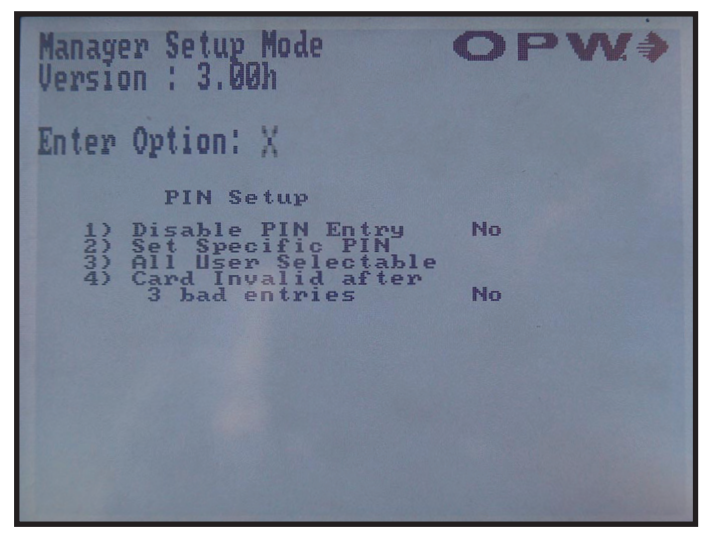

### 2-c-ii) View Pump Restrictions 2-d) Clearing Totals

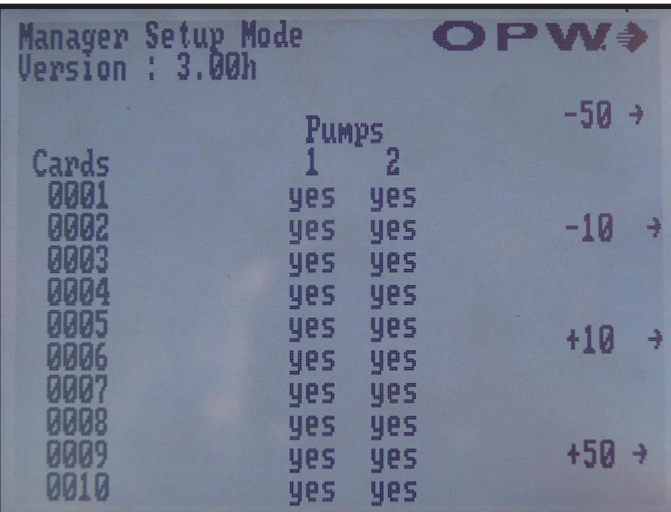

### 2-c-i-2) PIN Setup 2-c-i-2-b) Set specific PIN

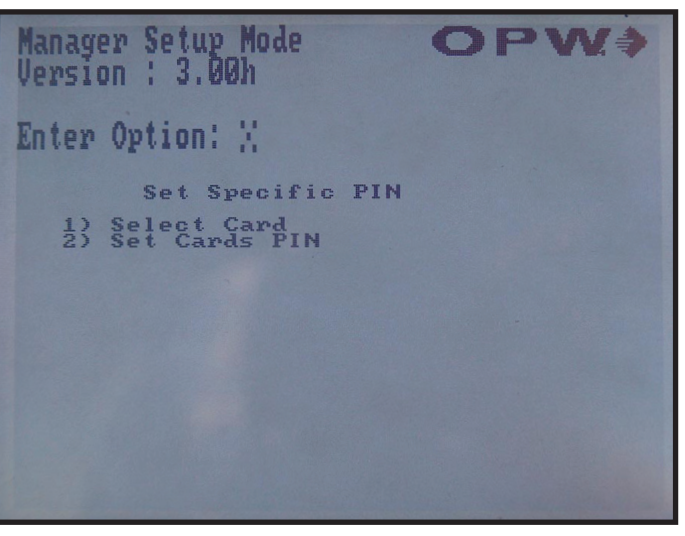

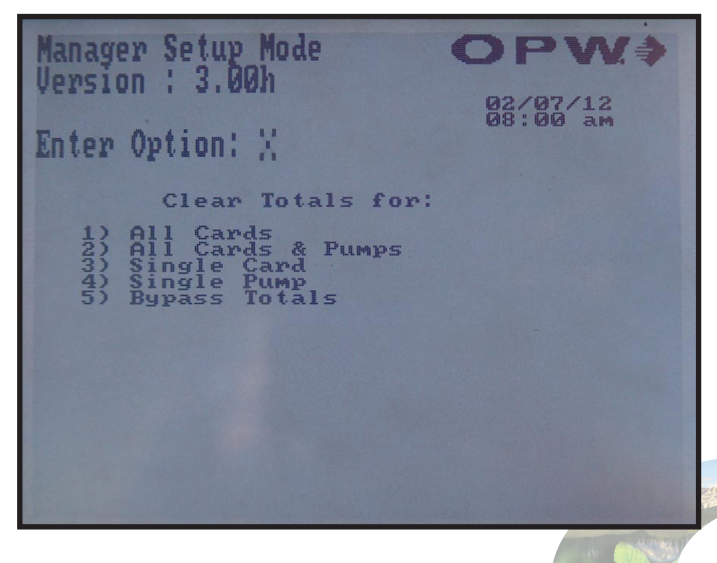

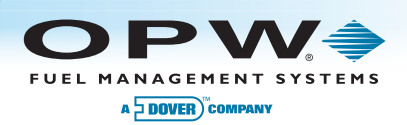

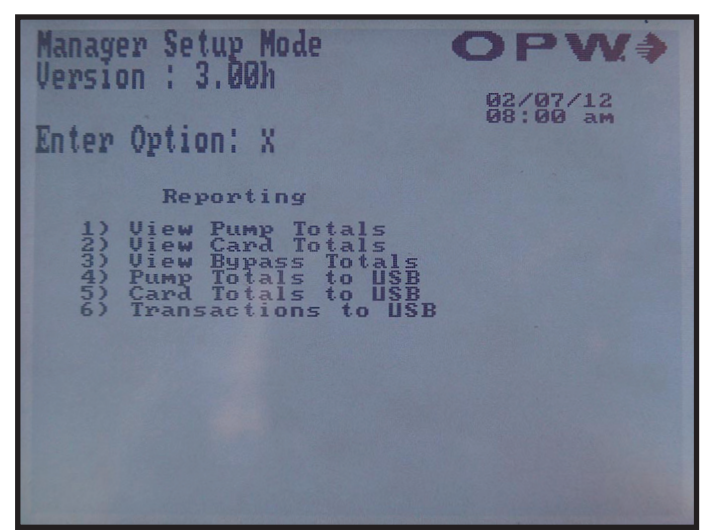

### 2-e) Reporting 2-e-i) View Pump Totals

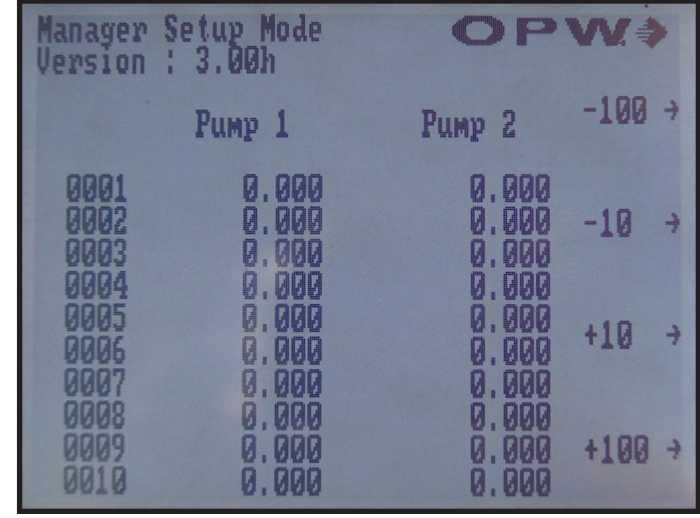

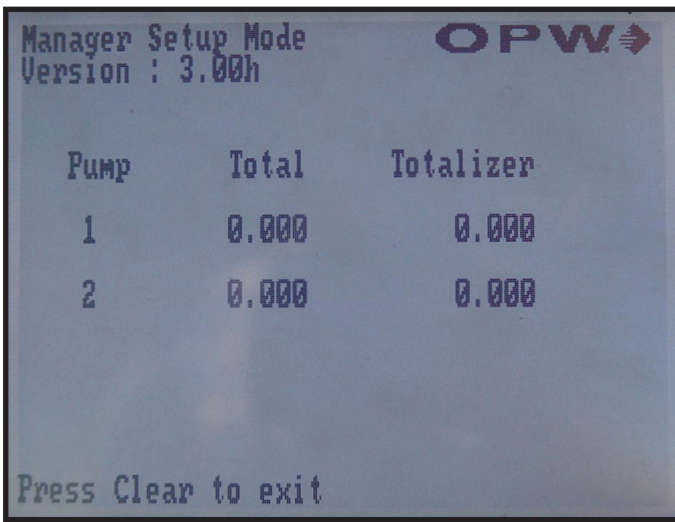

### 2-e-ii) View Card Totals 2-e-iii) View Bypass Totals

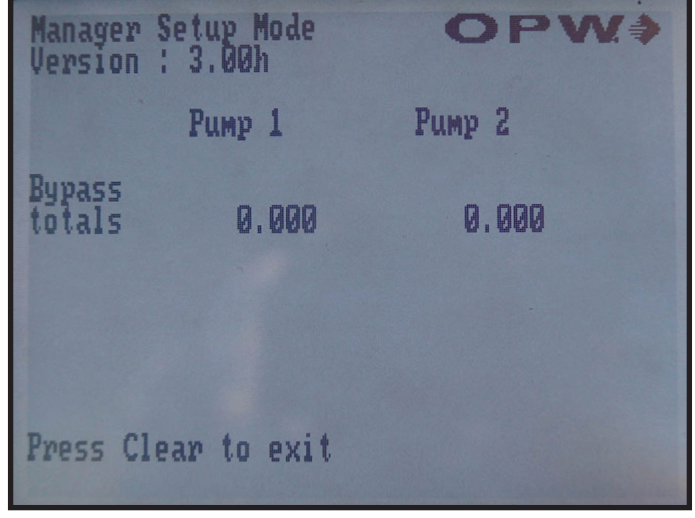